Updates that apply to IBM® DB2® Analytics Accelerator Loader for z/OS® V2R1 User's Guide (SC27-6777-00)

**Date of change:** October 2016

**Topic:** Multiple

**Change description:** Documentation changes made in support of PTF UI41261 APAR PI67020 Tools Customizer enhancements for Accelerator Loader

Topic: "What's new" in Ch. 1 Overview

Topic: "Product Parameters panel (CCQPPRD) tasks and parameters" in Ch. 2 Preparing to customize Topic: "Task: Create Accelerator Loader files" in Ch. 2 Preparing to customize

Topic: "Task: Create the server and the server components (required)" in Ch. 2 Preparing to customize Topic: "Task: Create the IVP jobs" in Ch. 2 Preparing to customize

Topic: "DB2 Parameters section" in Ch. 2 Preparing to customize

Topic: "Defining DB2 Analytics Accelerator Loader parameters" in Ch. 3 Customizing DB2 Analytics Accelerator Loader

Topic: "Defining DB2 parameters" in Ch. 3 Customizing DB2 Analytics Accelerator Loader

Topic: "Submitting customization jobs" in Ch. 3 Customizing DB2 Analytics Accelerator Loader

Topic: "Accelerator Loader terminology" in Ch. 12 Reference

Topic: "DSNUTILB intercept and the DSNUTILB intercept policy" in Ch. 12 Reference

## **Topic: "What's new" in Ch. 1 Overview**

Add the following description:

With Tools Customizer, you can perform the following Accelerator Loader customization tasks:

- Add the SYSAFF parameter to generated JCL for all non-DB2 tasks
- Create and use product staging libraries. Product staging libraries are a complete set of product data sets. Using staging libraries, you can retain customized modules when maintenance is applied to the product base libraries.
- Specify a UNIT value to use in some configuration jobs
- Include the Tools Customizer job card when generating the installation verification procedure (IVP) jobs
- Specify to use DSNUPROC (or another stored procedure) to run the utilities in the IVP jobs for each DB2 SSID
- Include STOGROUP and BUFFERPOOL in the IVP jobs
- Customize the Loader Policy for all SSIDs being customized

## **Topic: "Product Parameters panel (CCQPPRD) tasks and parameters" in Ch. 2 Preparing to customize**

Add the following new parameters to the table:

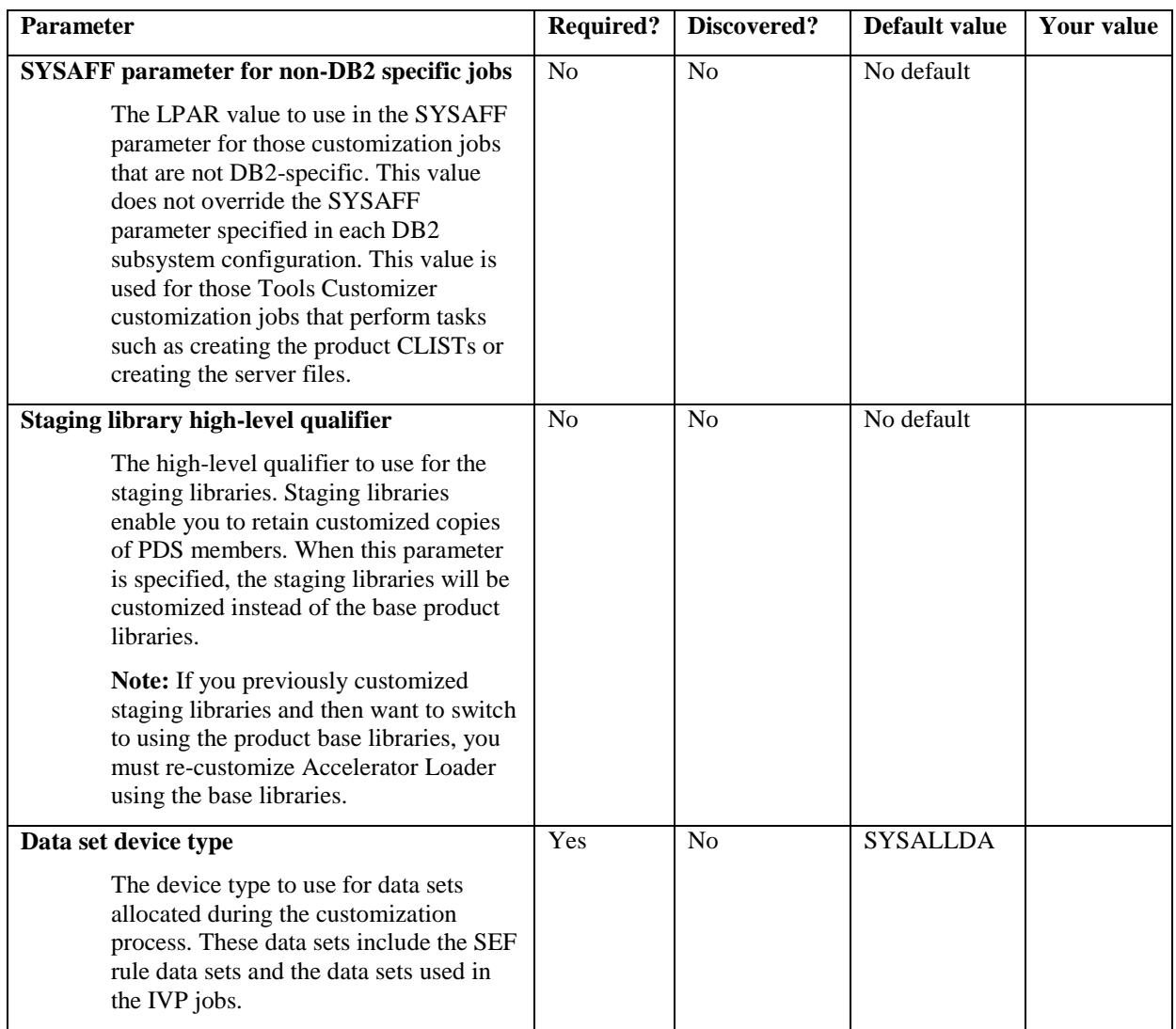

## **Topic: "Task: Create Accelerator Loader files" in Ch. 2 Preparing to customize**

Add this new topic after "Product Parameters panel (CCQPPRD) tasks and parameters".

This required task creates files for the staging libraries, load libraries, and other components that Accelerator Loader uses. During the customization process, enter these values on the Product Parameters panel (CCQPPRD).

#### **Jobs generated**

These jobs are based on the templates HLOLIBS, HLOVOBJ, HLOVSEF, HLOUMAP, and HLODFDIV, which are generated once per LPAR. The generated jobs are stored in the Product Customization Library, which is displayed on the Finish Product Customization panel. The generated job names might vary, but the template names do not.

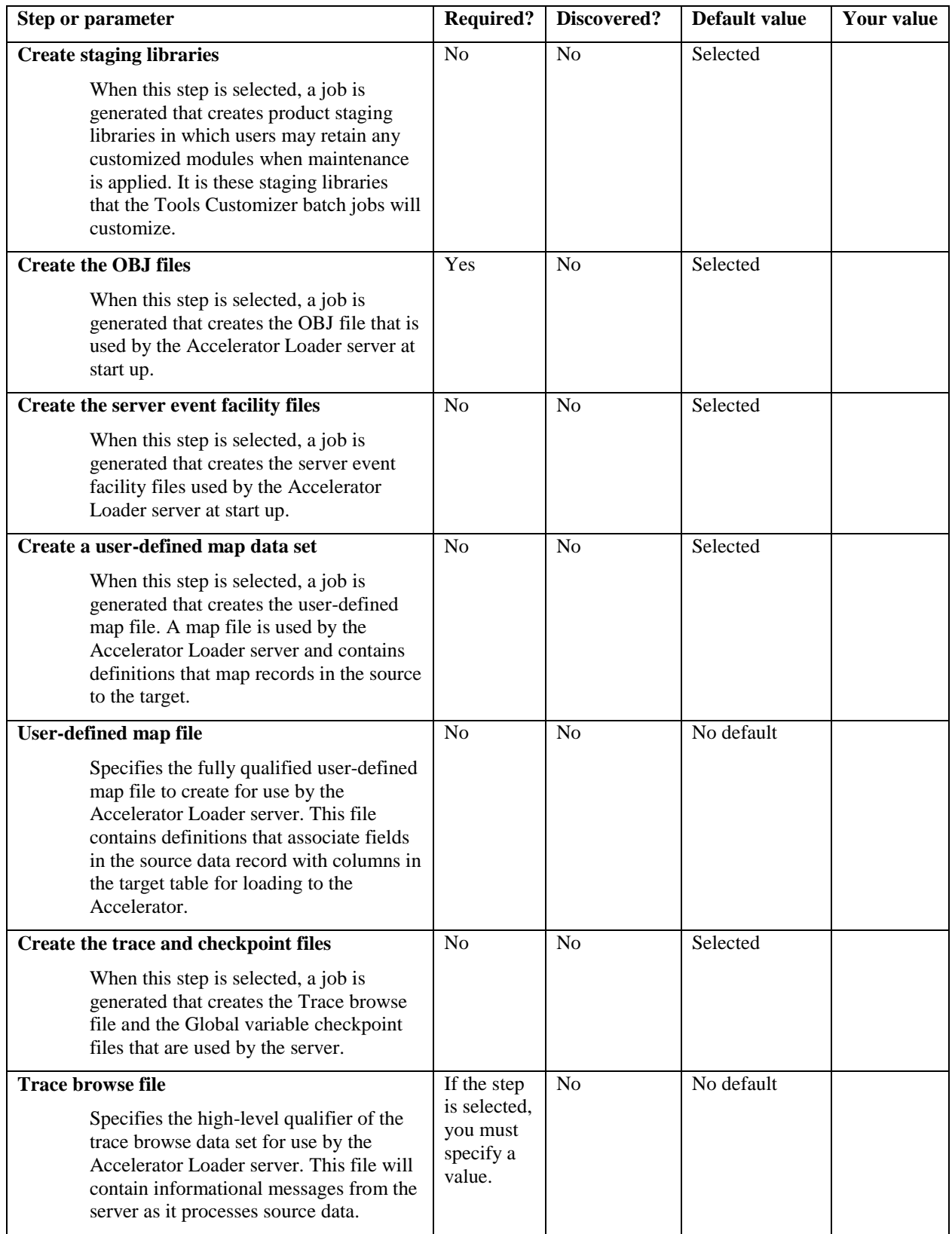

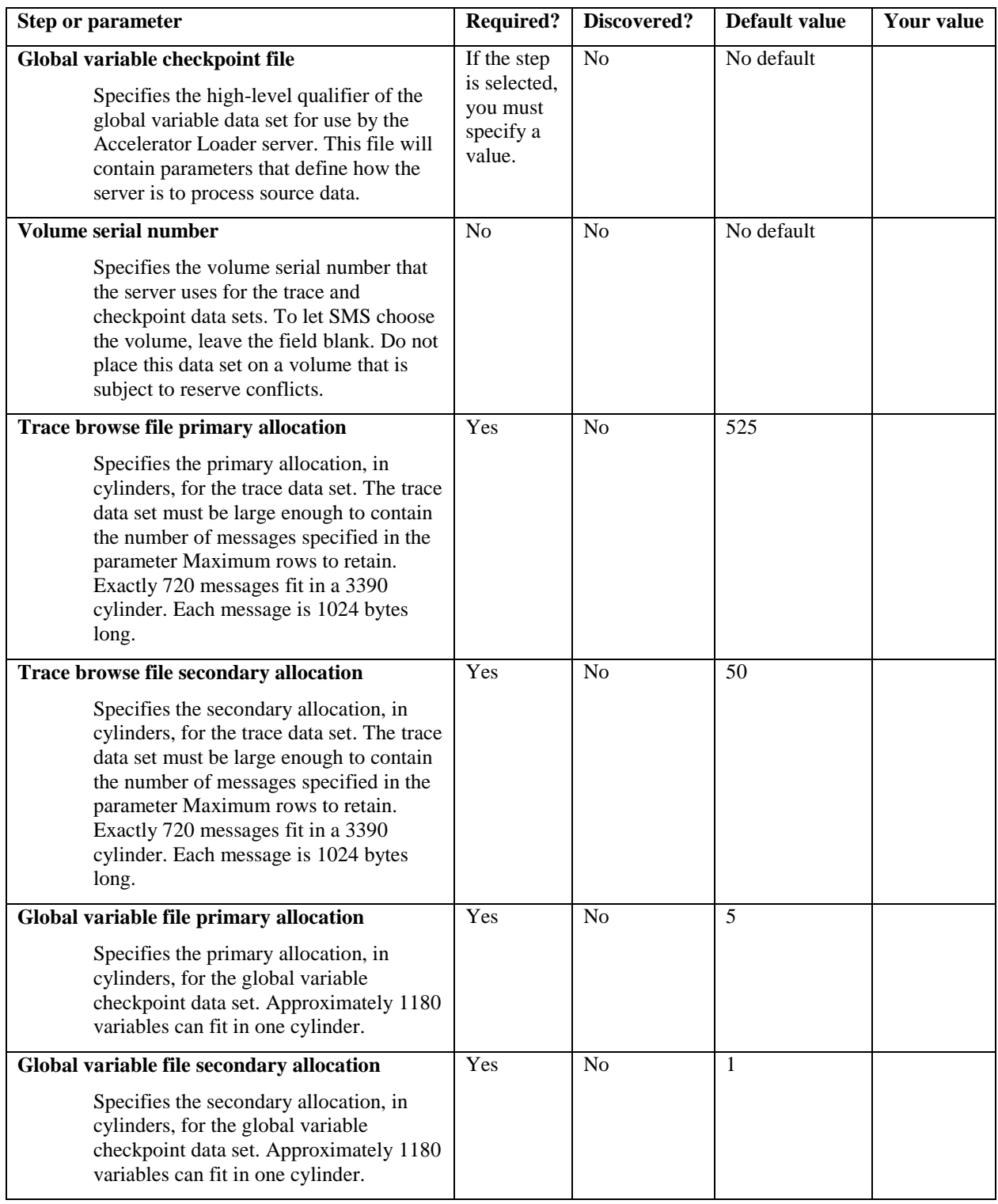

## **Topic: "Task: Create the server and the server components (required)" in Ch. 2 Preparing to customize**

Remove the rows for the following steps or parameters from the table:

- Create the OBJ file
- Create a user-defined map data set
- User-defined map file
- Create the trace and checkpoint files
- Trace browse file
- Global variable checkpoint file
- Volume serial number
- Trace browse file primary allocation
- Trace browse file secondary allocation
- Global variable file primary allocation
- Global variable file secondary allocation

### **Topic: "Task: Create the IVP jobs" in Ch. 2 Preparing to customize**

This topic will be renamed "Task: Create installation and verification jobs"

#### **Topic: "DB2 Parameters section" in Ch. 2 Preparing to customize**

Add the following new parameters to the table:

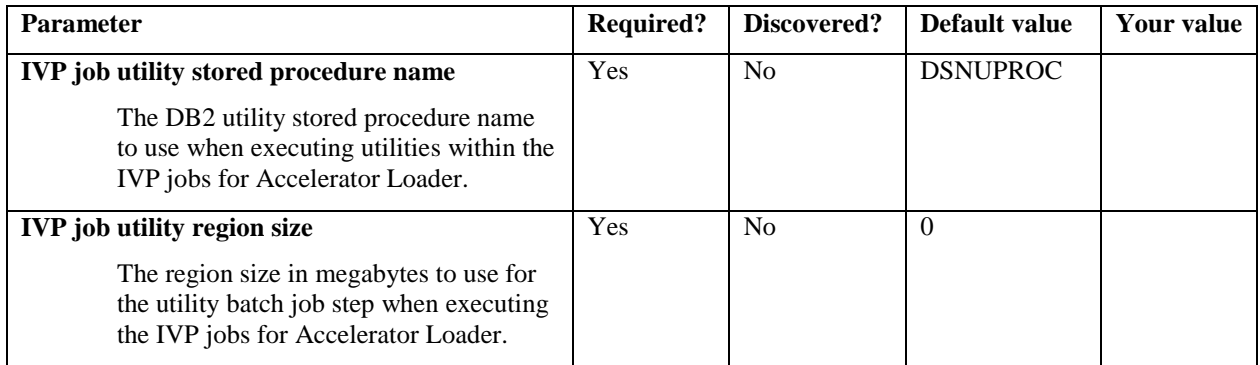

### **Topic: "Defining DB2 Analytics Accelerator Loader parameters" in Ch. 3 Customizing DB2 Analytics Accelerator Loader**

Add the following information under "About this task":

When customizing Accelerator Loader, you can use staging libraries. Product staging libraries are a complete set of product data sets. Using staging libraries, you can retain customized modules when maintenance is applied to the product base libraries. When staging libraries are used, the Tools Customizer batch jobs will customize the staging libraries rather than the base libraries.

You can only customize one set of libraries per each Tools Customizer configuration; you cannot customize two sets of libraries within the same configuration. If you are using the staging libraries and want to start using the base libraries, you must re-customize Accelerator Loader using the base libraries.

Replace the figure in Step 1 under "Procedure" with the following updated example:

TCUSTMZR Product Parameters: DB2 Accelerator Loader 15:33:25  $Scrol1 == > PAGE$ Commands: SAVE VERIFYOFF Line Commands: / - Select Product customization library : TSUSER.TESTA.\$RS25\$.HLO210 More:  $+$ Common parameters SYSAFF parameter for non-DB2 specific jobs LPAR1 Accelerator Loader Server high-level qualifier TSUSER.HLV \*Accelerator Loader high-level qualifier TSUSER.HLO Staging library high-level qualifier TSUSER.STAGE FEC common code high-level qualifier TSUSER.FEC Data set device type . . . . . . . . . . . DASD \* Create Accelerator Loader files / Create staging libraries \* Create the OBJ files / Create the server event facility files / Create a user-defined map data set User-defined map file / Create the trace and checkpoint files \*Trace browse file . . TSUSER.HLO210.TRACE \*Global variable checkpoint file TSUSER.HLO210.GLVLCHCK Volume serial number . . . . . . . . . . \*Trace browse file primary allocation . . 525 \*Trace browse file secondary allocation . 50 \*Global variable file primary allocation 5 \*Global variable file secondary allocation 1

#### **Topic: "Defining DB2 parameters" in Ch. 3 Customizing DB2 Analytics Accelerator Loader**

Replace the figure in Step 1 of the procedure with the following updated example:

TCUSTMZR DB2 Parameters: DB2 Accelerator Lo Options saved.<br>
Command ===> CSR CSR  $Scrol1 == > CSR$ Commands: SAVE VERIFYOFF  $M$ ore:  $+$ DB2 subsystem ID . . . . . . . . . . . . : DSN1 Group attach name . . . . . . . . . . . . . \*This is the primary subsystem . . . . . . . YES (YES, NO) General DB2 Information - common \*Mode . . . . . . . . . . . . . . . . . . . NFM (NFM, CM) \*Level number . . . . . . . . . . . . . . . 101 (101, 111) DB2 Libraries - common \*Load library . . . . . . DSN.SDSNLOAD Add \*Run library . . . . . . DSN.RUNLIB.LOAD Add \*Exit library . . . . . . DSN.SDSNEXIT Add \*Bootstrap data set . . . DSN.SDSNBSDS Add DB2 Utilities - common SYSAFF for DB2 utilities . . . . . . . \*DSNTEP2 plan name . . . . . . . . . . . . DSNTEP2 Accelerator Loader BIND Parameters \*Accelerator Loader plan name . . . . . . . HLOV21PL  $*$ BIND owner ID  $\ldots$  . . . . . . . . . . . . DB2USER  $>$ \*Server BIND collection ID . . . . . . . . DB2USER > \*User ID for GRANT statement . . . . . . . PUBLIC Accelerator Loader DB2 Parameters \*DB2 ZPARMs member . . . . . . . . . . . . DSNZPARM \*IVP job utility stored procedure name . . DSNUPROC  $*$ IVP job utility region size  $\;\;\ldots\;\;\ldots\;\;\ldots\;\;0$ \*SET CURRENT SQLID . . . . . . . . . . . . DB2USER \*Subsystem type . . . . . . . . . . . . . . MEMBER (GROUP, MEMBER, LUW) \*Subsystem Location . . . . . . . . . . . . DEV1DNS1 > \*Subsystem status . . . . . . . . . . . . . ENABLE (ENABLE, DISABLE)  $*$ Subsystem port number  $\,$  . . . . . . . . . . 443  $\,>$ \*Subsystem domain name . . . . . . . . . . HOST.DOMAIN.COM > \*Subsystem CCSID value . . . . . . . . . . 37

**Topic: "Submitting customization jobs" in Ch. 3 Customizing DB2 Analytics Accelerator Loader** Replace the figure with the following updated example:

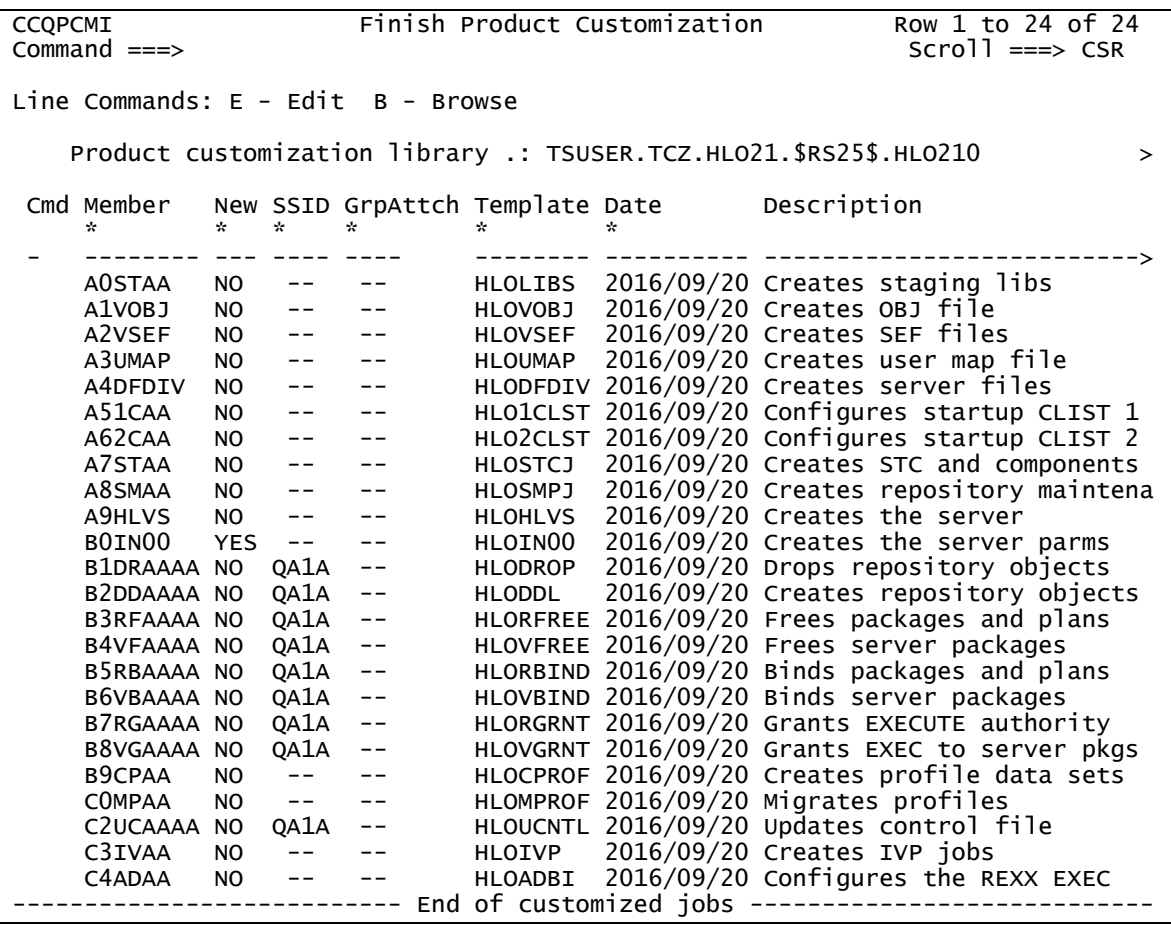

#### **Topic: "Accelerator Loader terminology" in Ch. 12 Reference**

Add the following term:

## **Staging libraries**

A copy of the product base libraries that are used when customizing Accelerator Loader. By using staging libraries, you can retain customized modules when maintenance is applied.

# **Topic: "DSNUTILB intercept and the DSNUTILB intercept policy" in Ch. 12 Reference**

Update the following paragraph:

A <DB2SYSTEM> element identifies a DB2 subsystem for which to monitor DB2 LOAD processing. During customization, the primary DB2 subsystem and all other DB2 SSIDs associated in the Tools Customizer Workplace panel are generated into the policy. You can also manually specify additional <DB2SYSTEM> elements within the <POLICY> section of the generated Accelerator Loader policy.